**Ukupan broj bodova:**

#### **12. travnja 2021. od 9:00 do 10:30**

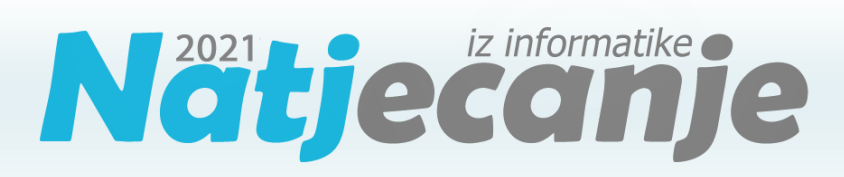

#### Državno natjecanje / Digitalne kompetencije 5. razred osnovne škole

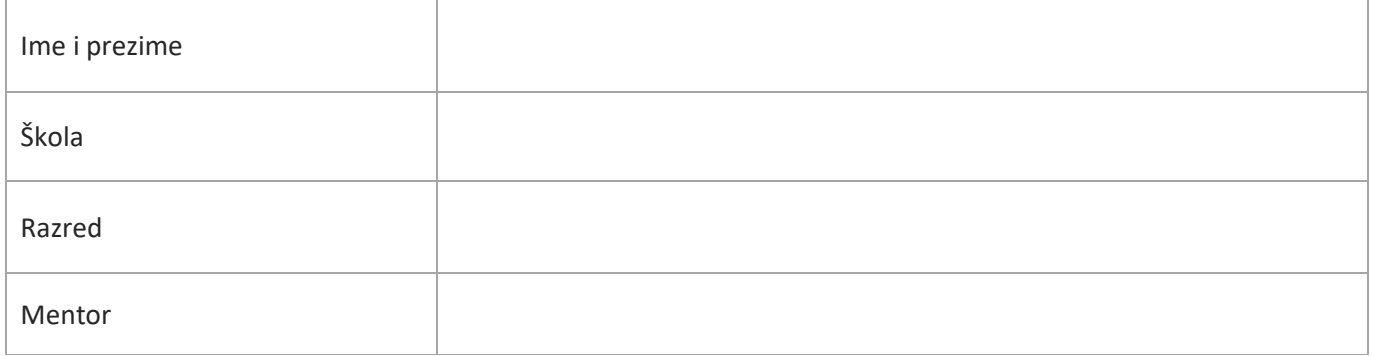

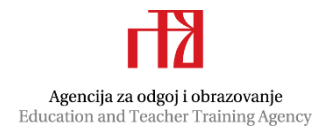

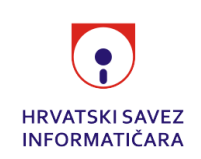

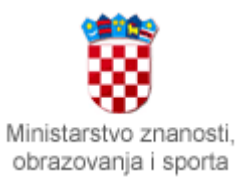

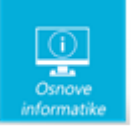

# Sadržaj

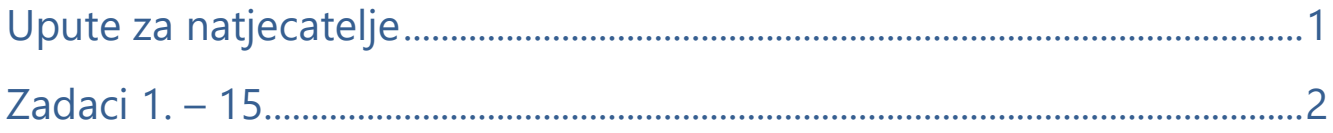

# <span id="page-1-0"></span>Upute za natjecatelje

Dragi natjecatelji,

test koji je pred vama sastoji se od **15 pitanja** različite vrste i težine. Vrijeme rješavanja ograničeno je na **90 minuta**, a najveći mogući broj bodova je **30**.

**Testu možete pristupiti samo jednom**, pa pripazite da ga ne predate prije nego što ste upisali sve odgovore.

Za vrijeme rješavanja testa nije dozvoljeno koristiti mobitel, kalkulator, niti programe instalirane na računalu. Na računalu je dozvoljeno pokrenuti jedan web preglednik u kojemu je otvorena samo kartica s testom. Prilikom rješavanja testa, nije dozvoljeno koristiti uvećanje ili smanjenje prikaza u pregledniku te osvježavati stranicu. U slučaju nepoštivanja pravila, možete biti diskvalificirani s natjecanja.

**Dežurni učitelj dat će vam lozinku za pristup testu** i prazan papir koji možete koristiti za pomoć pri rješavanju zadataka**.**

Kada završite, **pozovite dežurnog učitelja da prepiše broj bodova s računalnog testa**.

Nakon predaje testa moći ćete vidjeti samo broj bodova, dok će točni odgovori biti dostupni tek nakon zatvaranja testa.

Sretno svima :)

Tim za kategoriju Digitalne kompetencije

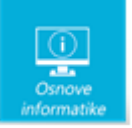

# <span id="page-2-0"></span>Zadaci

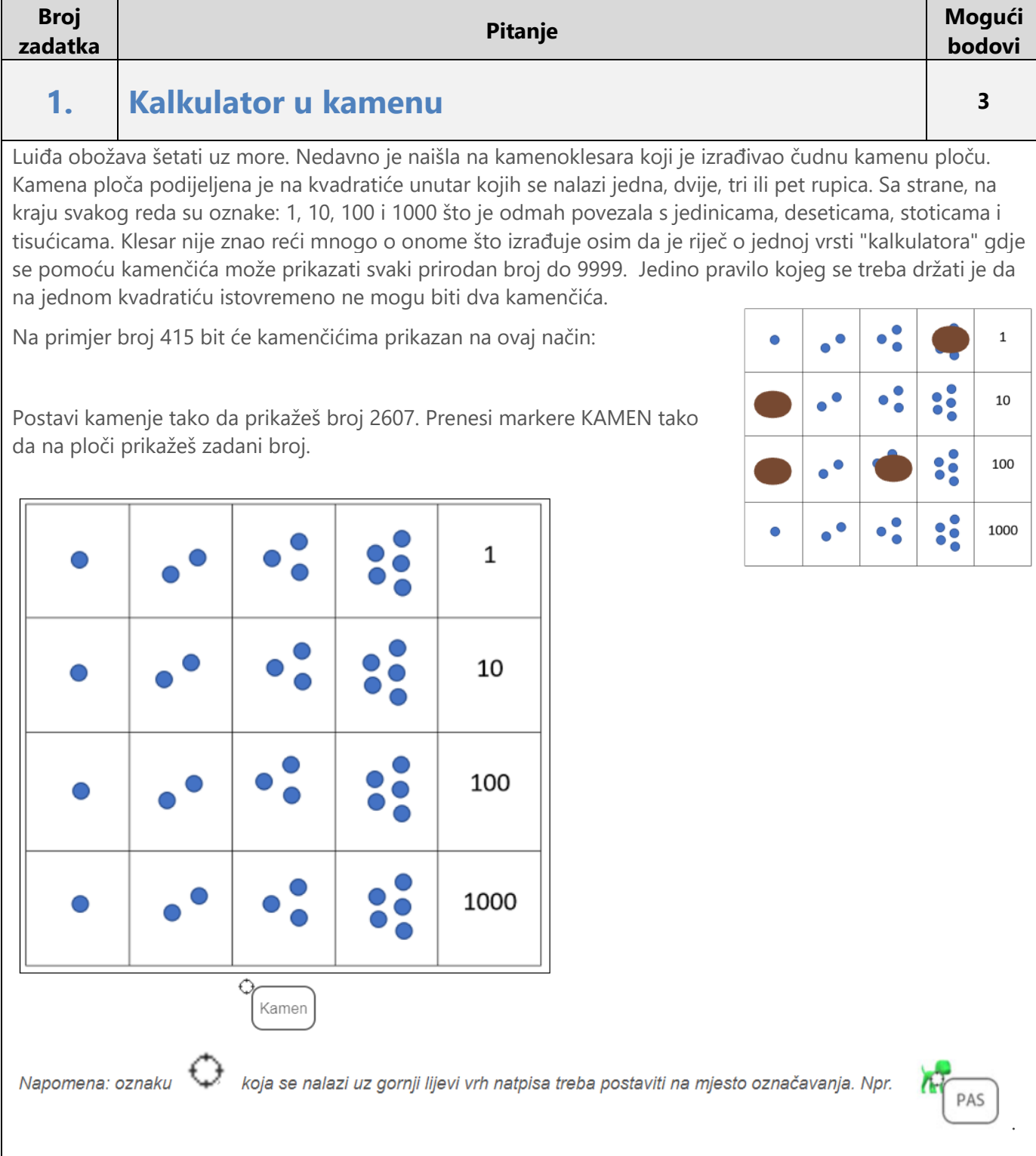

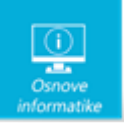

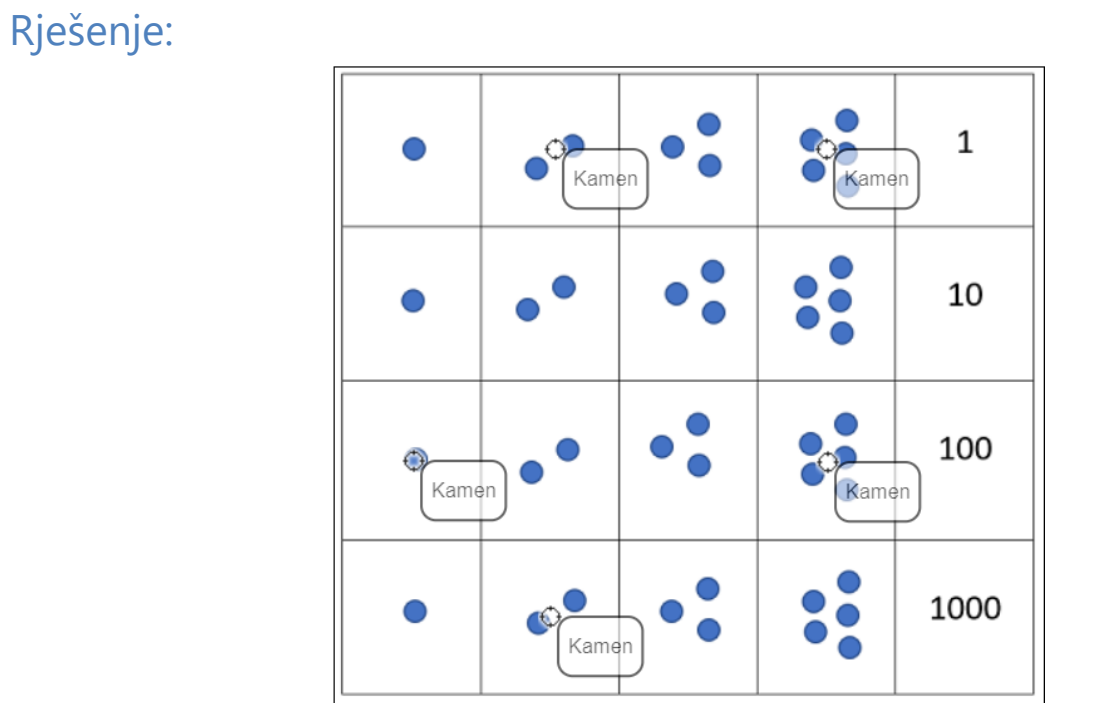

Poznato je da su drevne civilizacije (kao što su Egipćani, Babilonci, Grci, Indijci, Arapi, Maji, Inke) koristile različite načine prebrojavanja. Ovo je samo primjer jednog od načina koji se može koristiti.

2607=2\*1000+5\*100+1\*100+5\*1+2\*1

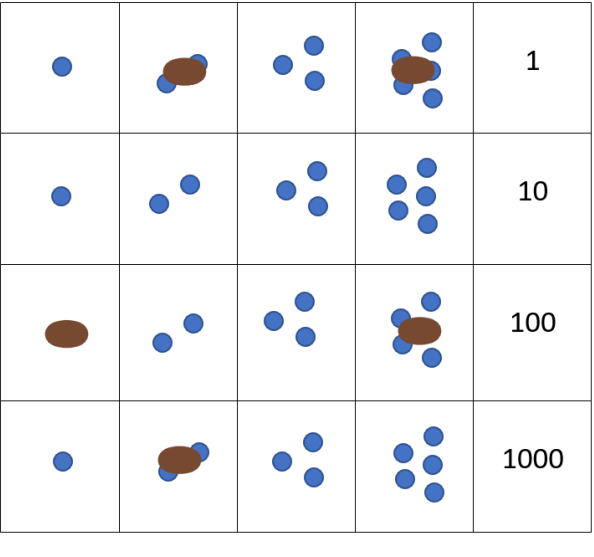

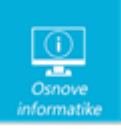

## **2 Matična ploča <sup>2</sup>**

Ivan je dobio novo računalo u dijelovima! Treba pomoć kako da spoji. Dijelove koje je dobio su CPU, RAM, grafička kartica i SSD.

Prenesi **markere CPU, RAM, GK i SSD** na pripadajuće mjesto na slici.

*Napomena: oznaku koja se nalazi uz gornji lijevi vrh natpisa treba postaviti na mjesto označavanja. Npr.*

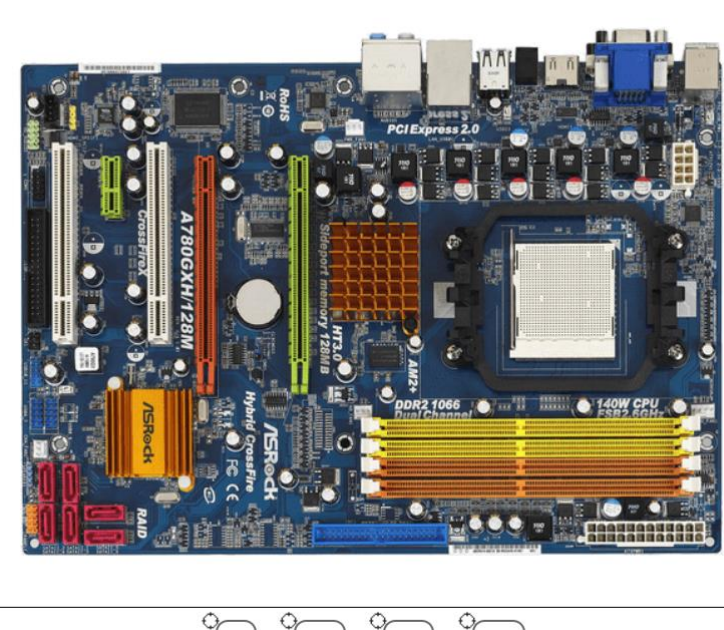

$$
\begin{array}{c}\n\text{GK} \\
\text{CFU}\n\end{array}\n\quad\n\begin{array}{c}\n\text{GED} \\
\text{SSD}\n\end{array}\n\quad\n\begin{array}{c}\n\text{RAM} \\
\text{RAM}\n\end{array}
$$

### Rješenje:

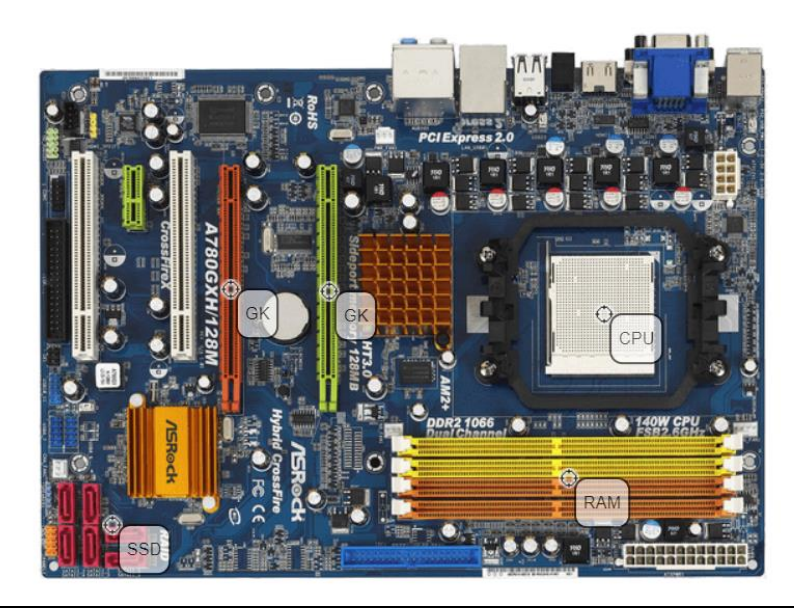

PAS

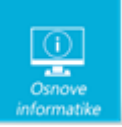

Matična ploča osnovna je središnja jedinica računala. Povezuje unutarnje i vanjske ili ulazne ili izlazne dijelove s procesorom računala.

Procesor - CPU (Central Processing Unit) - Središnja je jedinica za obradu podataka. Upravlja svim dijelovima računala i obrađuje podatke. Spaja se na matičnu ploču.

RAM (Random Access Memory) – središnji spremnik u koji se privremeno spremaju podatci (kada isključimo računalo podatci se brišu)

Grafička kartica - omogućuje prikazivanje slike na zaslonu

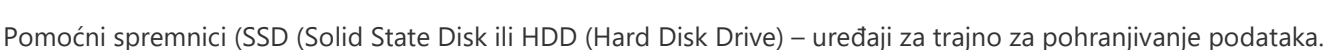

## **3. Oblikovanje teksta <sup>2</sup>**

Ina dobro zna da joj neke naredbe mogu znatno olakšati uređivanje dokumenta. Ponekad joj se dogodi da prilikom pisanja teksta zaboravi isključiti tipku Caps Lock pa cijeli odlomak napiše velikim slovima.

Da bi zamijenila velika tiskana slova malima upotrijebit će naredbu (označi **markerom SLOVA**), kojom može promijeniti velika tiskana slova u mala bez ponovnog pisanja cijelog odlomka.

Treba li prenijeti oblikovanje dijela teksta (veličina, vrsta, boja…) na drugi dio teksta, upotrijebit će naredbu (označi **markerom OBLIKUJ**).

Naredba (označi **markerom OČISTI**) omogućava uklanjanje svih postavljenih oblikovanja. Da ne bi morala dodatno uklanjati oblikovanja nakon kopiranja teksta, Ina može prilikom lijepljenja odabrati kopiranje samo teksta bez oblikovanja. Naredbu koju će tada upotrijebiti označi **markerom ZALIJEPI**.

*Napomena: oznaku koja se nalazi uz gornji lijevi vrh natpisa treba postaviti na mjesto označavanja. Npr.*

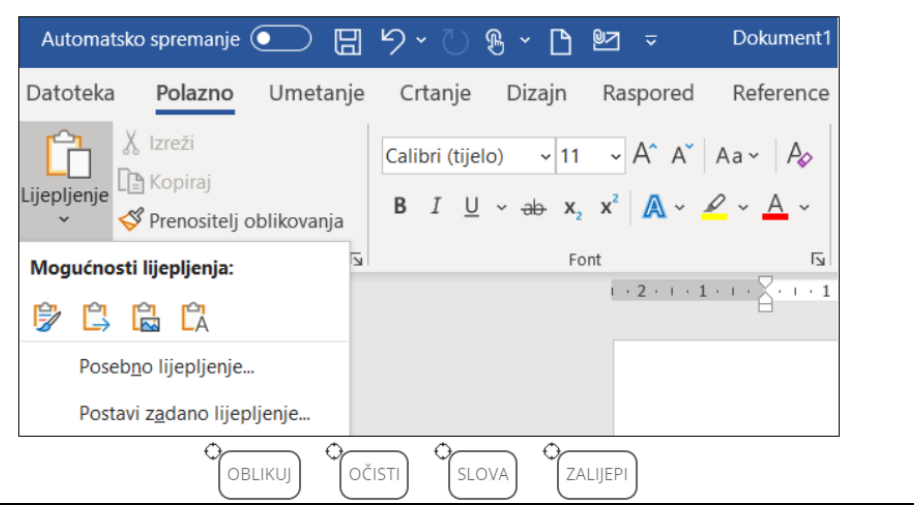

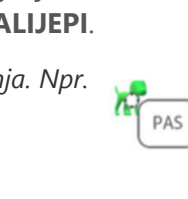

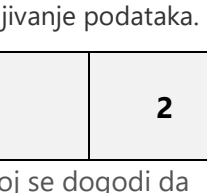

Grafička kartica

Grafička

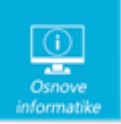

#### Rješenje:

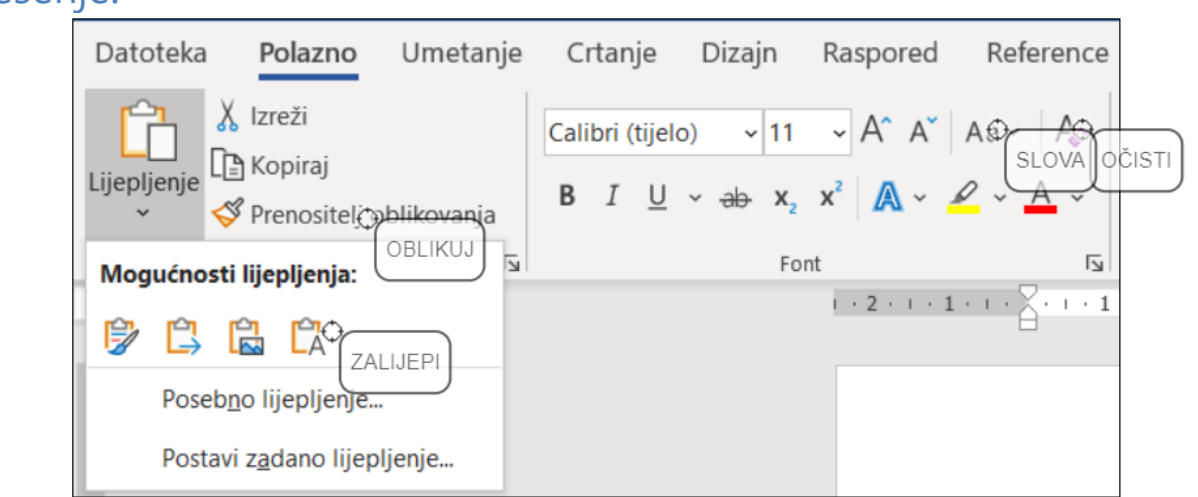

### Objašnjenje: Ĥ

Ovisno o kopiranom sadržaju u određenim je situacijama moguće odabrati više načina lijepljenja sadržaja. Prilikom lijepljenja teksta moguće je odabrati zadržavanje izvornog oblikovanja, spajanje oblikovanja ili lijepljenje teksta bez oblikovanja.

Prikazana naredba zalijepit će samo tekst bez oblikovanja.

#### $Aa \sim$

Naredbom VELIKA\mala slova brzo se oblikuje tekst tako da: a) samo prvo slovo rečenice bude veliko, b) sva slova budu napisana malim tiskanim slovima, c) sva slova budu napisana velikim tiskanim slovima, d) početno slovo svake riječi bude veliko tiskano slovo i e) zamijene se velika i mala tiskana slova.

#### Prenositeli oblikovanja

Izgled teksta ili grafike može se prenijeti s jednog dijela dokumenta na drugi pomoću prenositelja oblikovanja. Naredba se poziva nakon odabira dijela teksta ili grafike s koje se oblikovanje želi kopirati. Nakon pozivanja naredbe odabire se tekst ili grafika na koju se oblikovanje prenosi.

#### Aρ

Sva oblikovanja teksta, nakon odabira, moguće je ukloniti naredbom Očisti sva oblikovanja. Nakon primjene naredbe, ostaje samo običan, neoblikovani tekst.

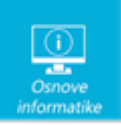

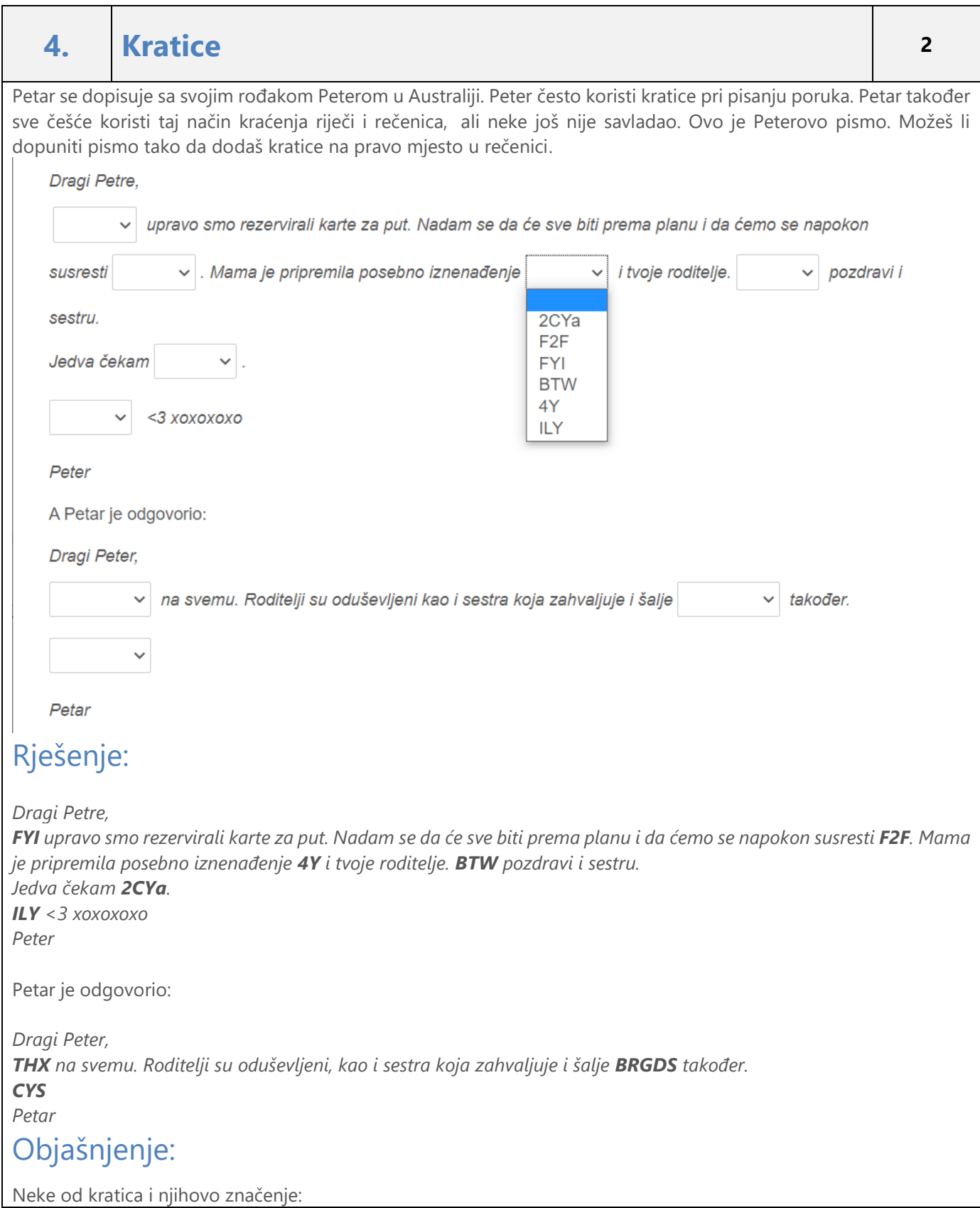

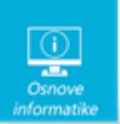

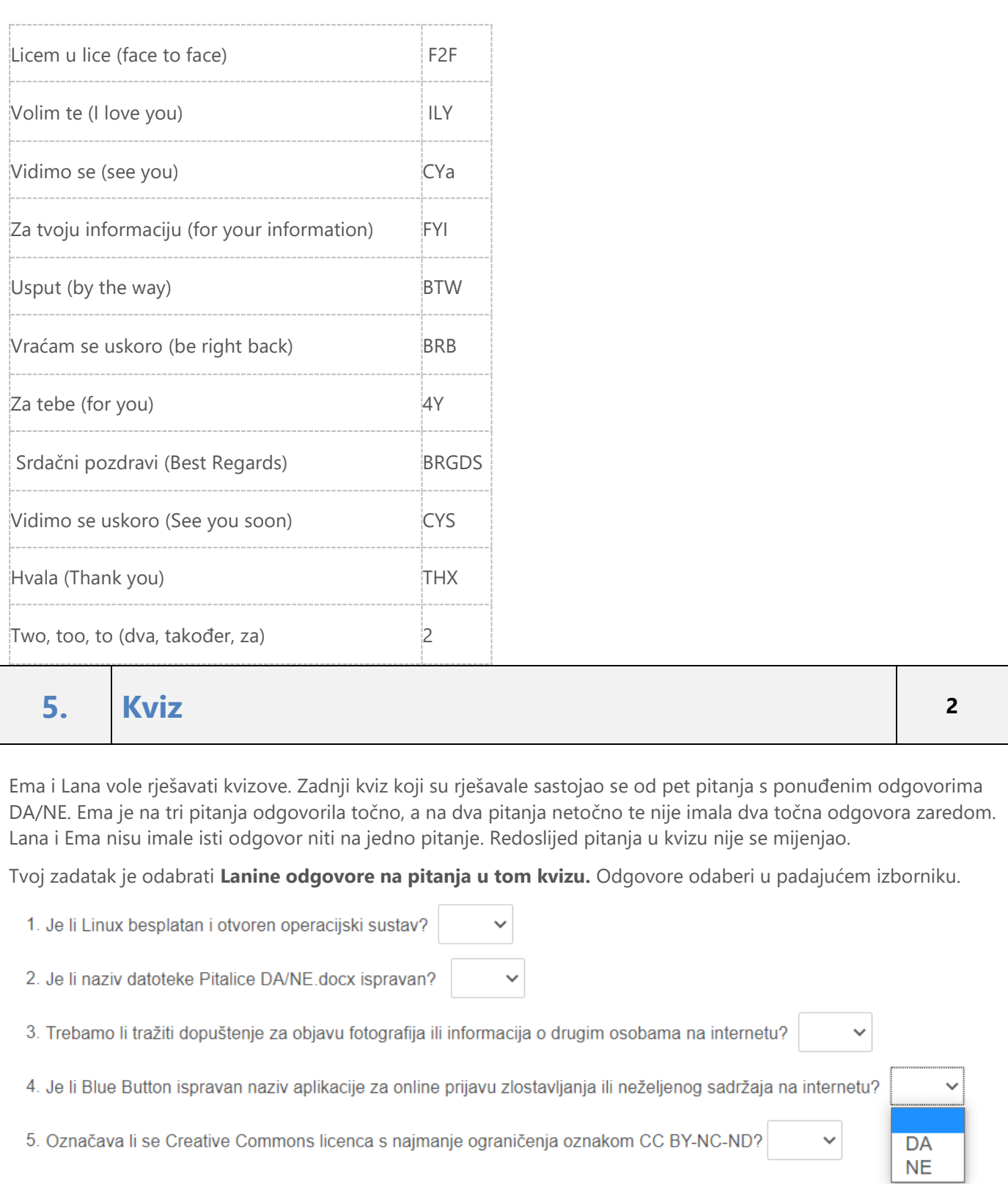

ı

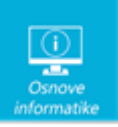

# Rješenje:

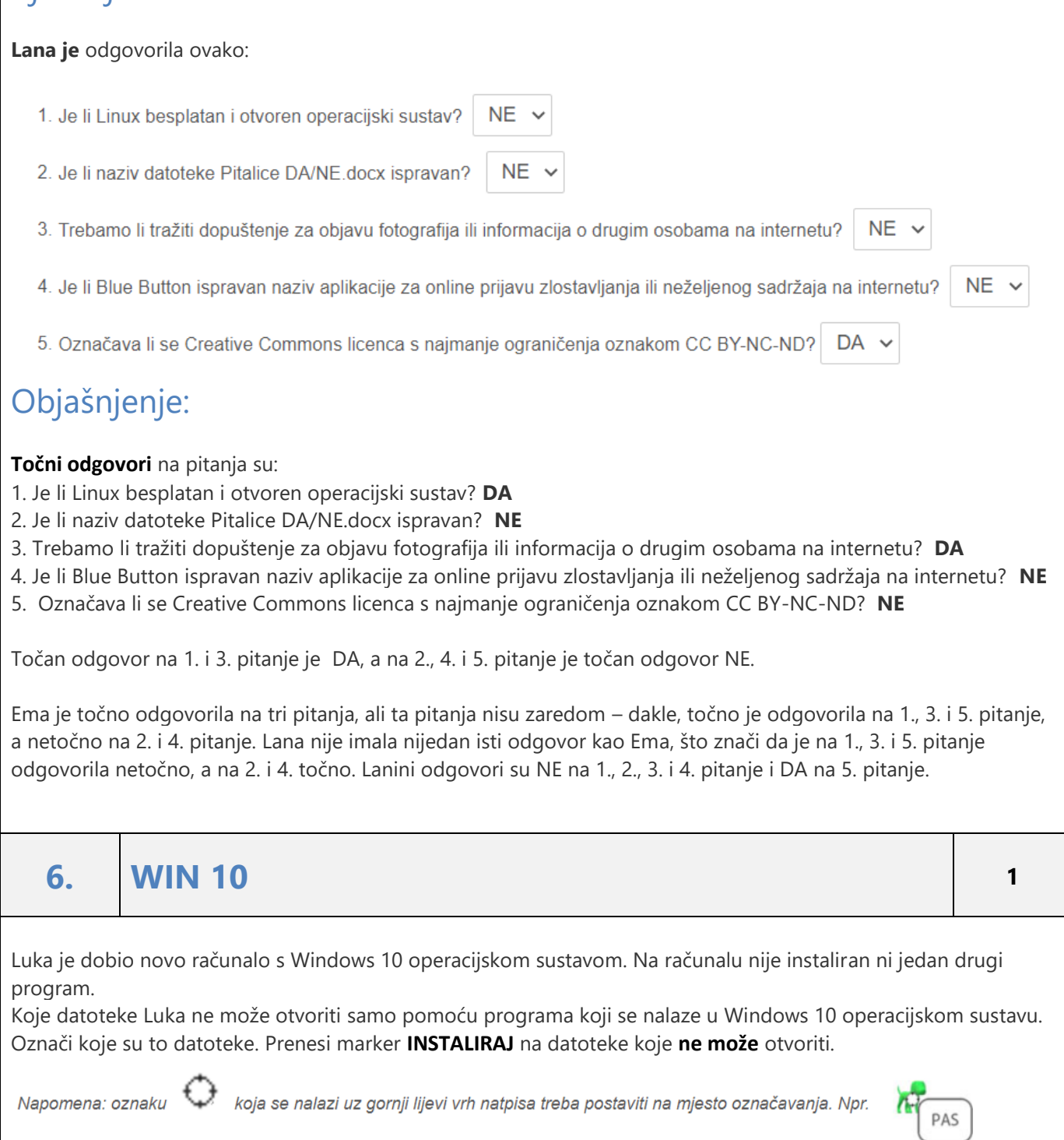

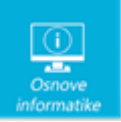

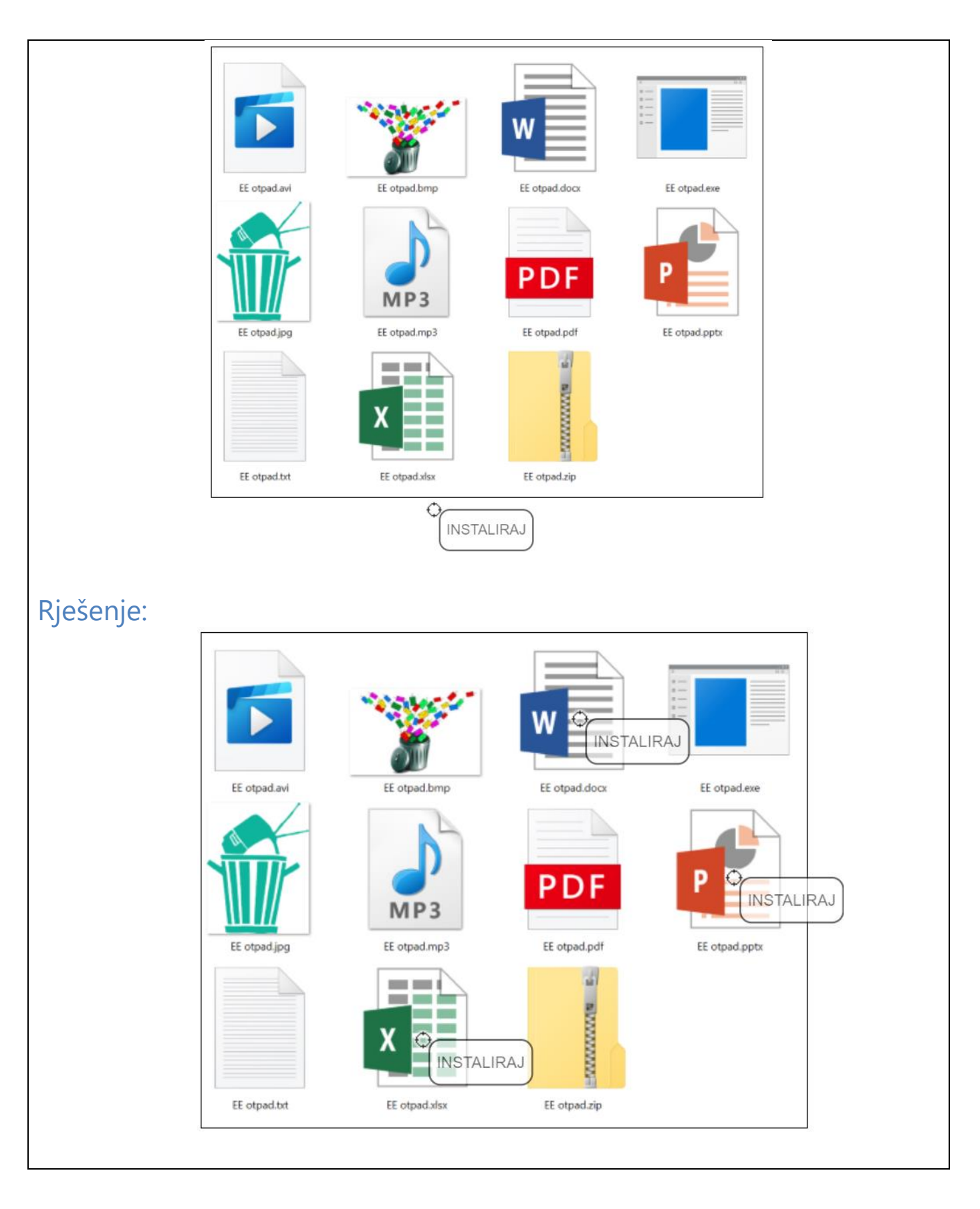

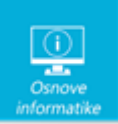

U operacijskom sustavu Windows 10 postoje programi koji se instaliraju zajedno s operacijskim sustavom. Pomoću tih programa možemo otvoriti neke vrste datoteka. Za otvaranje audio i video datoteka možemo koristiti program Windows Medija Player. Za otvaranje .txt datoteka koristimo Blok za pisanje. Pdf datoteke moguće se otvoriti s programom Microsoft Edge , a fotografije i slike pomoću programa Fotografije. Također možemo otvoriti izvršne datoteke, a datoteke koje su sažete ili komprimirane otvaramo pomoću Explorera za datoteke. Na slici su crveno označene datoteke koje **je moguće** otvoriti.

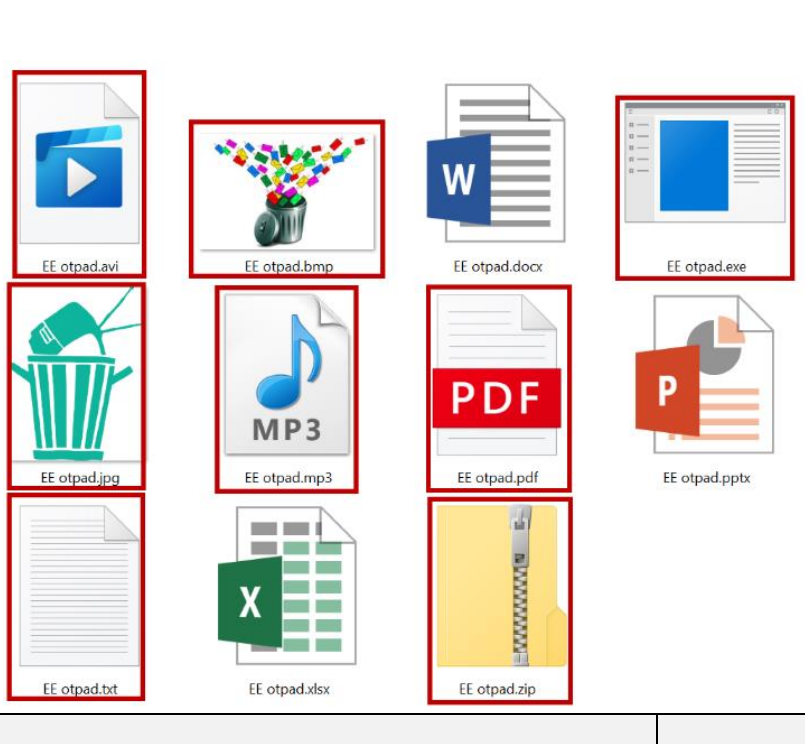

#### **7. Tipkovnički prečaci u sustavu Windows <sup>2</sup>**

Teo je pripremao prezentaciju o mogućnostima povezivanja na internet u programu PowerPoint na računalu (s operacijskim sustavom Windows). Nedostajao mu je još samo slikovni prikaz dostupnih bežičnih mreža. Upravo, nakon što je kliknuo na ikonu mreže na programskoj traci miš, je prestao raditi. Teo se dosjetio da može i pomoću tipkovnice dovršiti zadatak. PowerPoint je jedini program koji je pokrenuo na računalu, ali u tom trenutku je bio minimiziran.

Odaberi tipkovničke prečace koje je koristio za navedene radnje:

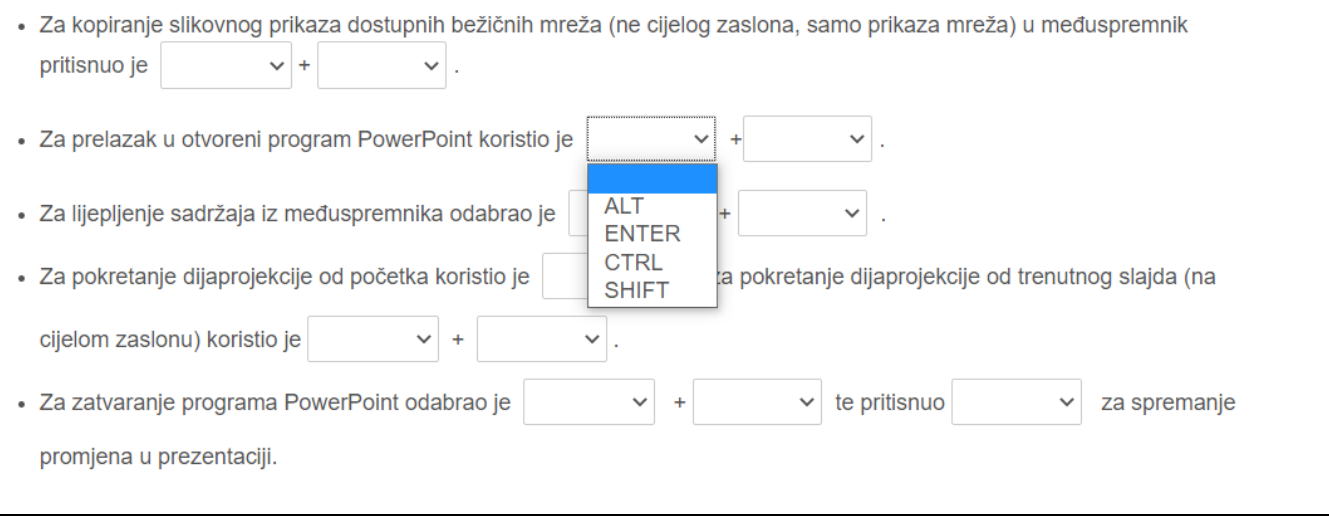

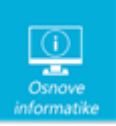

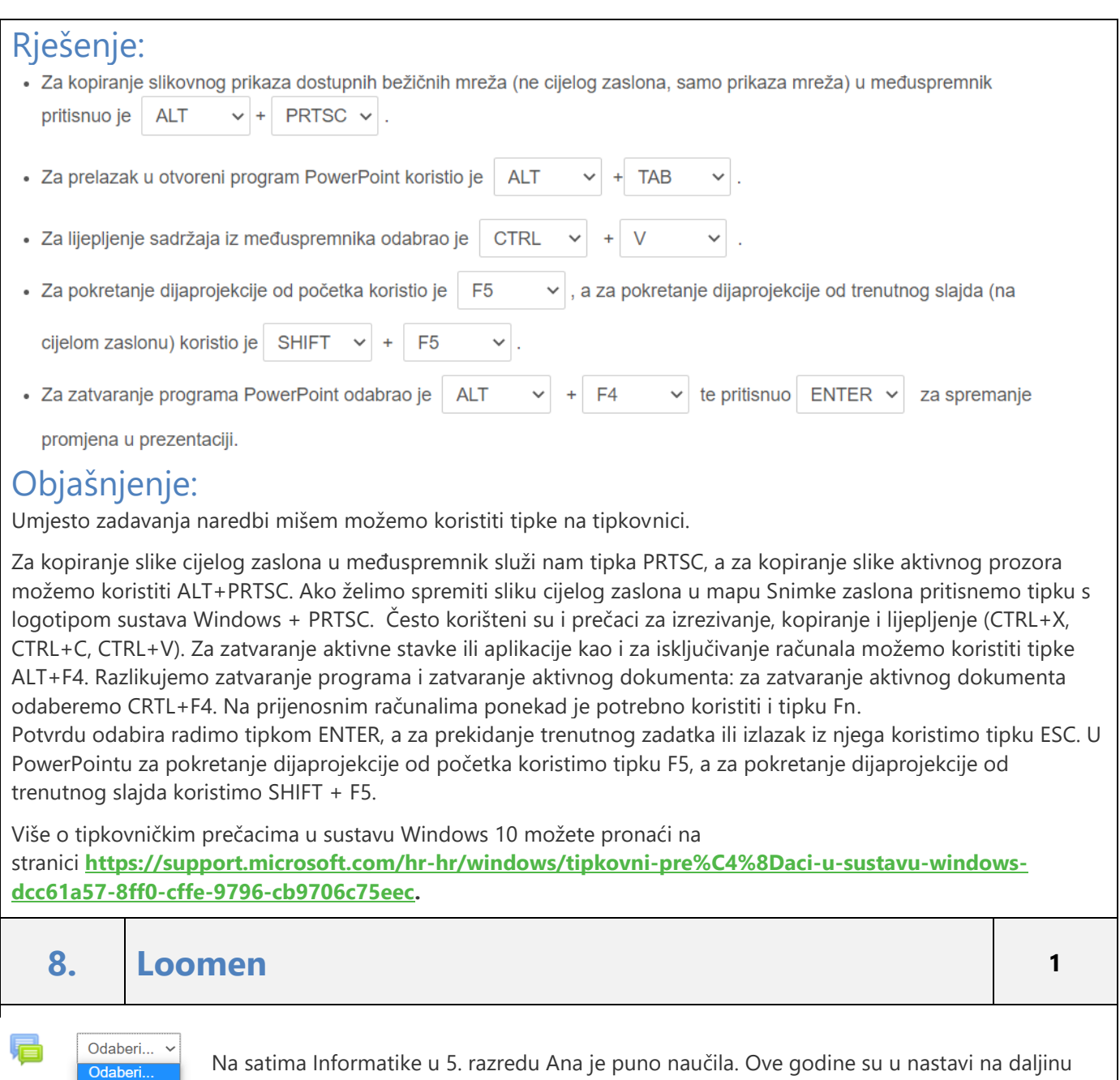

Na satima Informatike u 5. razredu Ana je puno naučila. Ove godine su u nastavi na daljinu često radili u Loomen kolegiju na Moodleu koji je otvorila njihova učiteljica. Raspravljali su na forumima, odgovarali na "vruća pitanja", rješavali testove, gledali videolekcije,…

Za svaku ikonu odaberi njeno značenje.

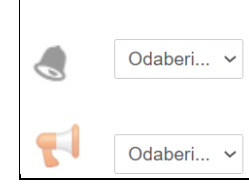

forum knjiga test obavijest anketa Odaberi... v

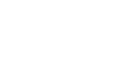

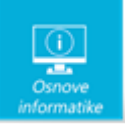

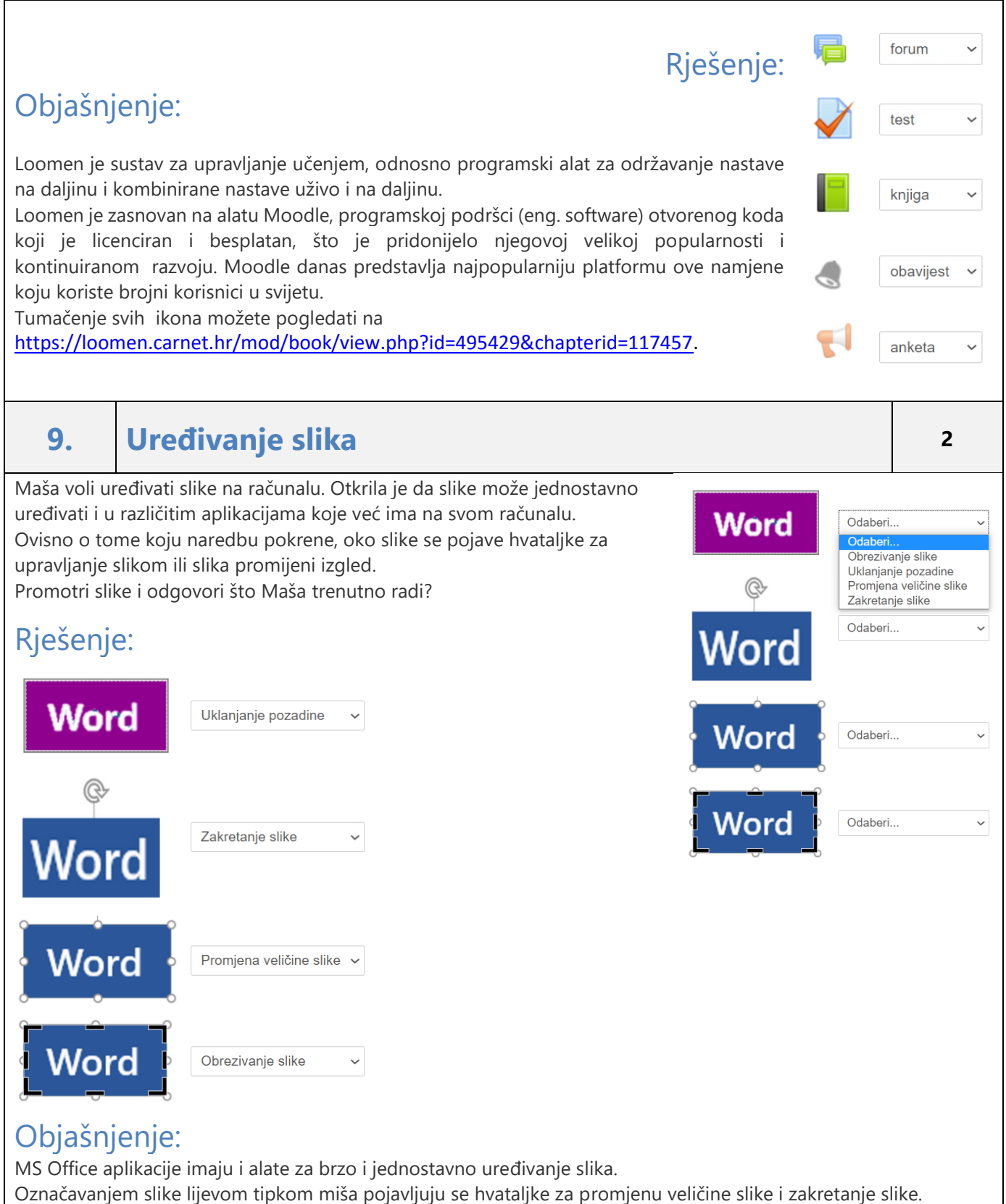

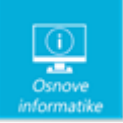

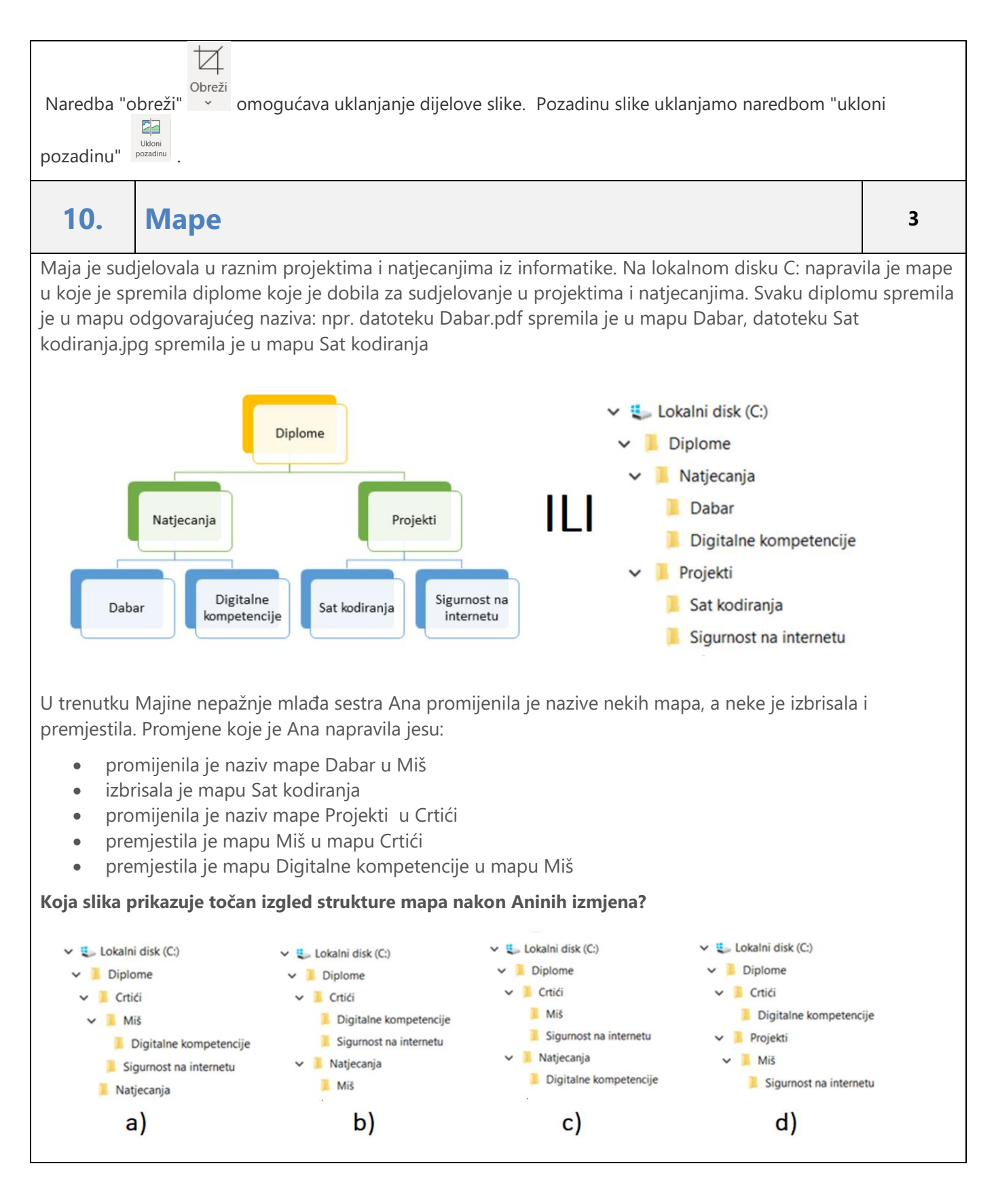

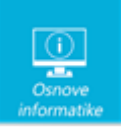

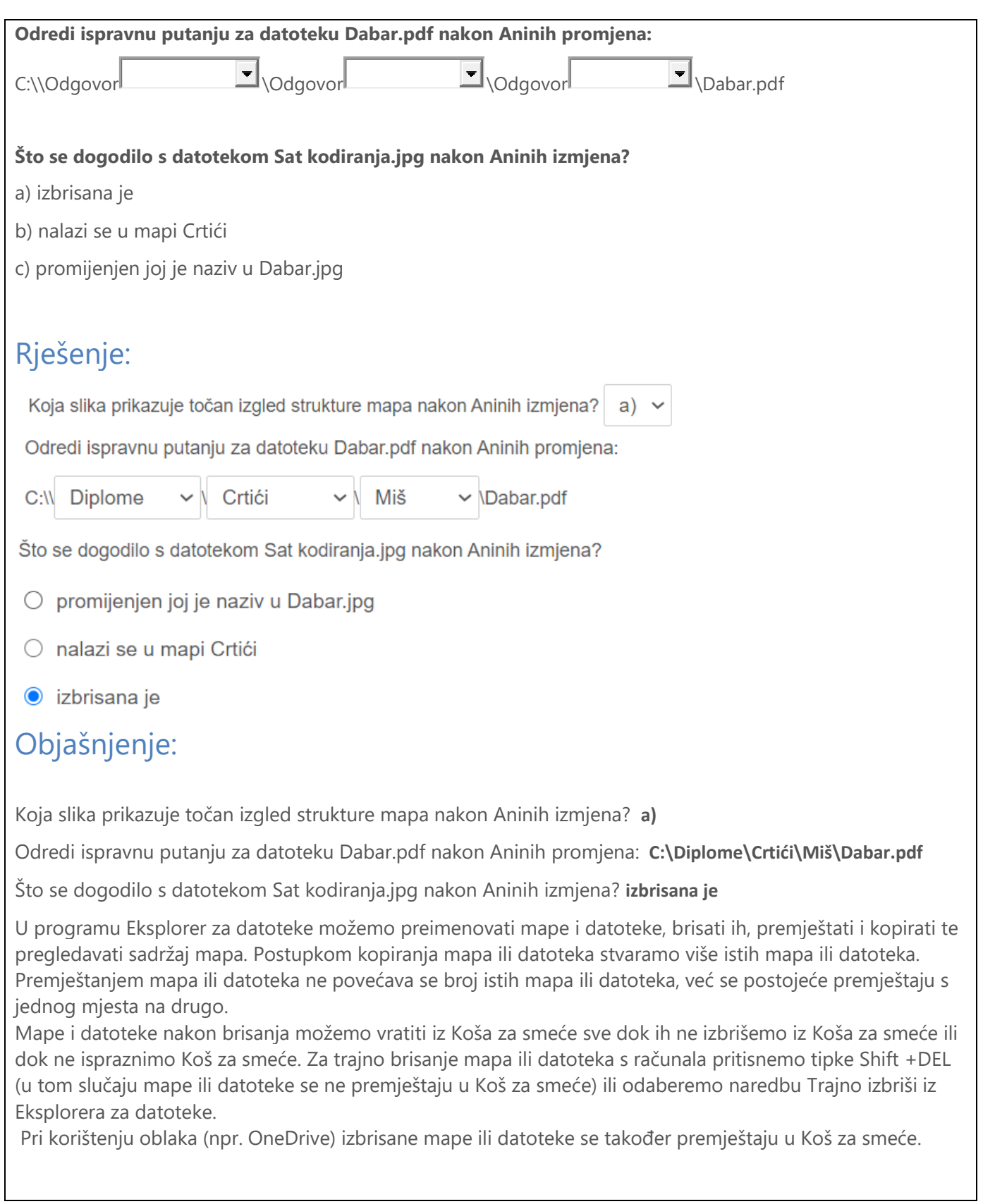

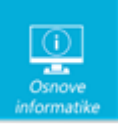

# **11 Otkrij zapis <sup>3</sup>**

Mila se zaigrala s pikselima te je odlučila Anti poslati sliku u obliku koda. Tamna polja su kao i inače označena s 1, a svijetla s 0. To nije bilo teško jer je cijela slika stala u 8 bajtova.

Da zakomplicira pretvorila je sliku iz binarnog u heksadekadski zapis (pomoću četvorki bitova) te je poslala Anti niz znakova.

Unesi heksadekadski zapis koji je Mila poslala Anti:

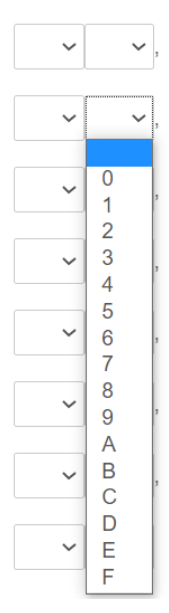

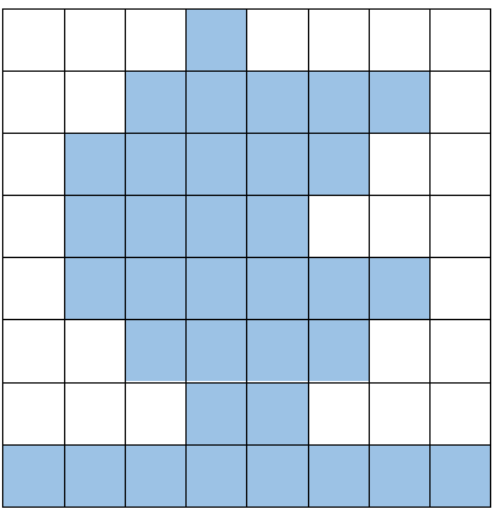

Ante je sve lako dešifrirao te sad slika ima dekadski zapis:

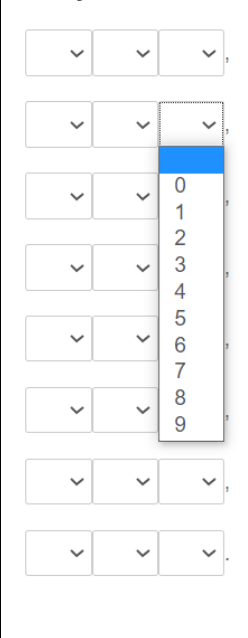

*Napomena: Iz padajućeg izbornika odaberi odgovarajuće znamenke. Ako je riječ o dvoznamenkastom broju (a predviđena su tri mjesta) kao prvu znamenku odaberi nulu.*

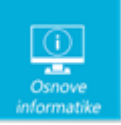

### Rješenje:

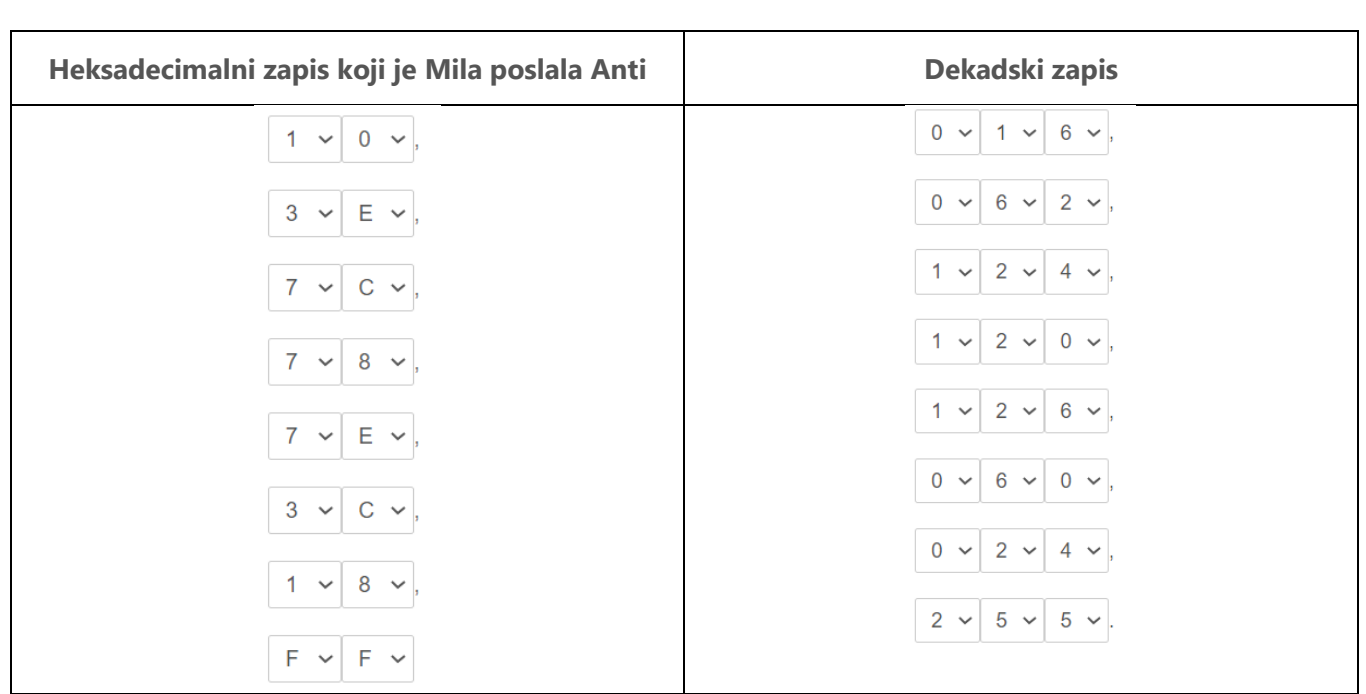

#### Objašnjenje:

Heksadecimalni zapis koji je Mila poslala Anti: 10, 3E, 7C, 78, 7E, 3C, 18, FF

Ante je sve lako dešifrirao te je sad slika ima dekadski zapis: 16, 62, 124, 120, 126, 60, 24, 255

Ako tamna polja označimo s 1 a svijetla s 0 dobijemo binarni zapis svakog retka slike koji možemo pretvoriti u heksadekadski i dekadski:

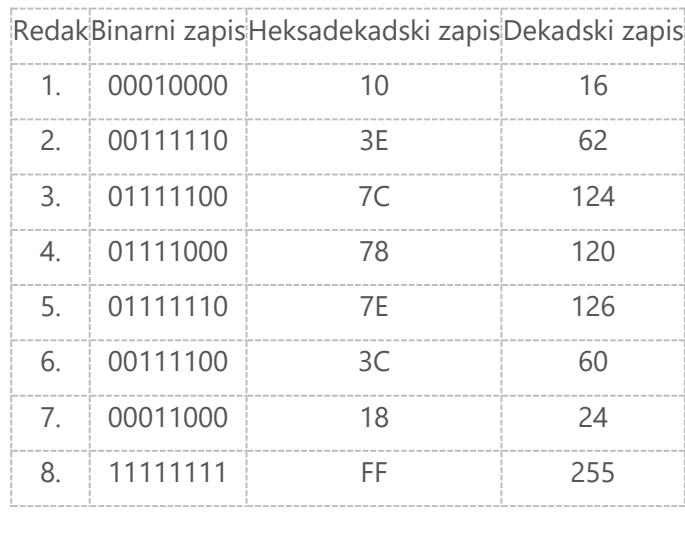

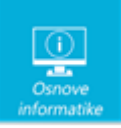

#### **12 Algoritam <sup>2</sup>** Dora je izradila dijagram tijeka prema kojem se određuje cijena ulaznice za klizalište. Testiraj Dorin algoritam i otkrij za koje ulazne vrijednosti postoji više od jedne izlazne vrijednosti. *Napomena: za svaki netočan odgovor oduzima se 0,4 boda.* 5 **POČETAK** 6 godine  $10$  $12$ П DA godine>13  $13$ Cijena ulaznice je 25,00 kn  $14$ **NE** 20 DA godine>6 ∩ 5 Ciiena ulaznice ie 20.00 kn **NE** 6 ∩ Ulaznica je  $10$ ∩ besplatna  $12$ **KRAJ** 13 14 ☑ Rješenje: 20 ☑

#### Objašnjenje:

Za ulazne vrijednosti **14 i 20** postoje dvije izlazne vrijednosti: **Cijena ulaznice je 25,00kn i Cijena ulaznice je 20,00 kn.**

Nakon unošenja broja godina slijedi provjera ispunjenosti uvjeta godine > 13 i ako je uvjet istinit slijedi izlaz Cijena ulaznice je 25,00 kn. Za ulazne vrijednosti 14 i 20 ovaj uvjet je istinit. Zatim, prema ovom dijagramu tijeka, slijedi provjera ispunjenosti uvjeta godine >6. Ako je uvjet istinit slijedi izlaz Cijena ulaznice je 20,00 kn. Za ulazne vrijednosti 14 i 20 i ovaj uvjet je istinit. Zaključak: za ulazne vrijednosti 14 i 20 postoje dvije izlazne vrijednosti, te ovaj algoritam nije ispravan.

Ulazne vrijednosti 5, 6, 10, 12 i 13 imaju samo jednu izlaznu vrijednost.

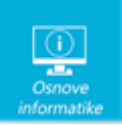

## **13 Google prevoditelj <sup>1</sup>**

Google prevoditelj je besplatna usluga koja omogućava prijevod sa stotinjak različitih jezika. Ana to dobro zna i često koristi.

Osim što može prevesti tekst koji upiše, Google prevoditelj omogućava i prijevod cijelog dokumenta. Koje dokumente s računala Ana može učitati da bi ih prevela Google prevoditeljem:

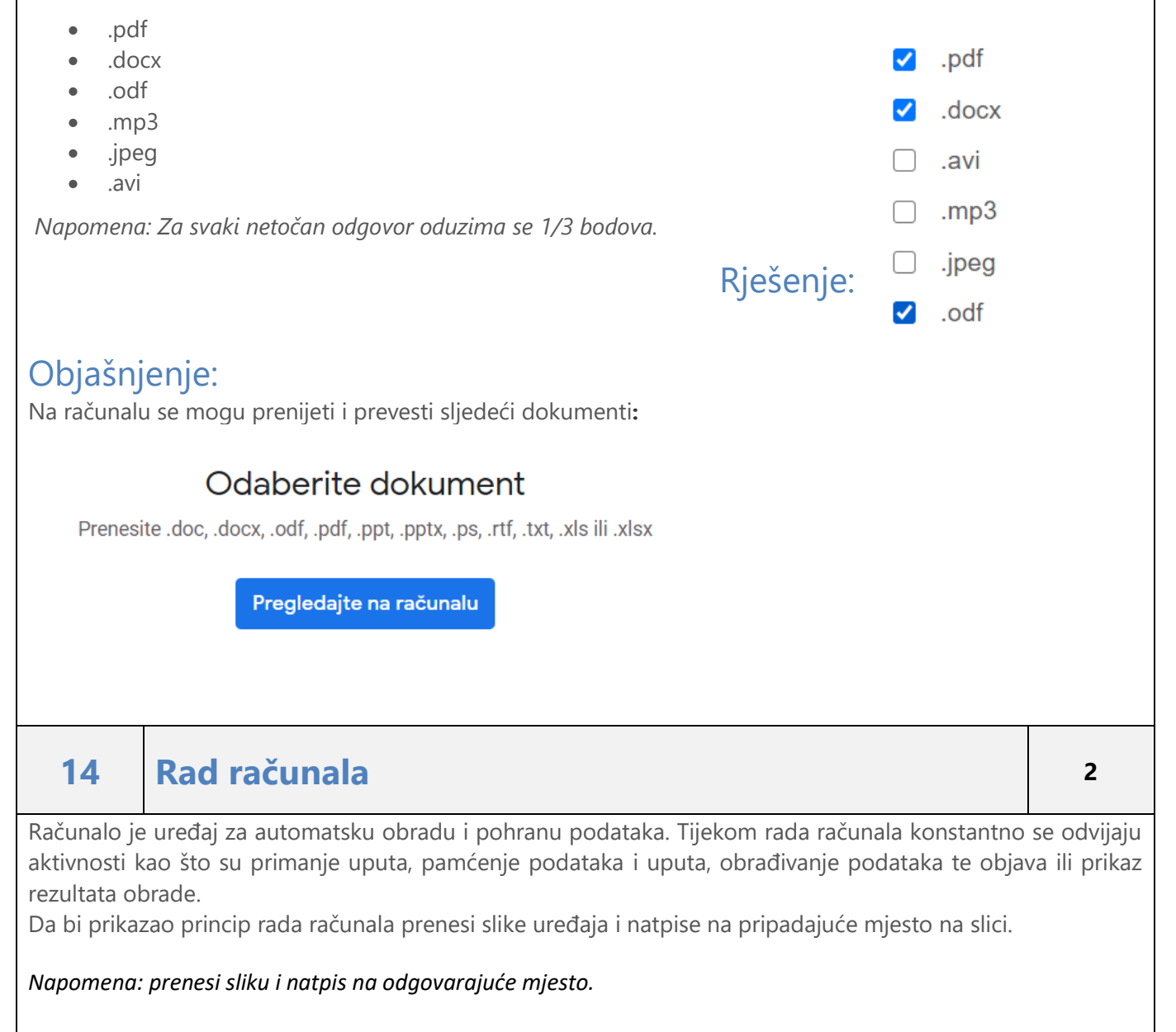

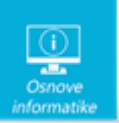

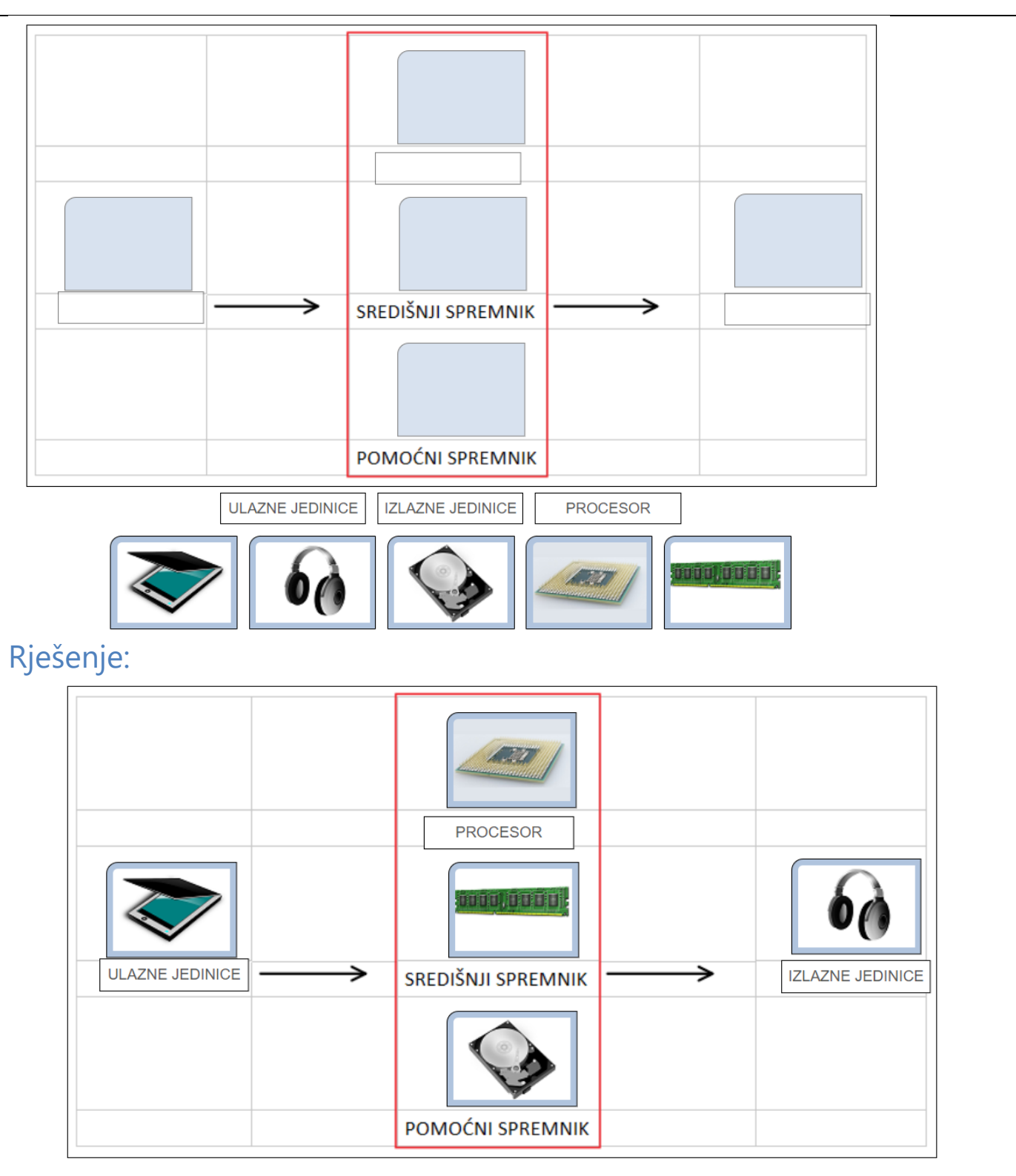

Tijekom rada računala konstantno se odvijaju aktivnosti kao što su primanje uputa, pamćenje podataka i uputa, obrađivanje podataka te objava ili prikaz rezultata obrade.

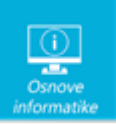

Svako računalo mora imati ove dijelove:

- Ulazne jedince kojima se u spremnik računala unose podatci (npr. miš, tipkovnica, skener itd…)
- Središnji spremnik RAM (Random Access Memory) spremnik u koji se privremeno spremaju podatci (kada isključimo računalo podatci se brišu)
- Pomoćni spremnici spremnici u koje se trajno pohranjuju svi podaci (npr. SSD (Solid State Disk), HDD (Hard Disk Drive)
- Središnju procesorsku jedincu CPU (procesor) koja izvodi aritmetičke i logičke operacije te upravlja svim dijelovima računala
- Izlazne jedinice kojima se iz spremnika u okolinu prenose rezultati obrade podataka (npr. zvučnici, slušalice, zaslon, pisač.

### **15 Karte za teatar <sup>2</sup>**

Blagajnica Biserka uz prodaju karata za HNK zadužena je i za optimizaciju smještaja gledatelja unutar gledališta prema zadanim pravilima.

Pravilo je da se smiju prodavati karte u svakom trećem redu (odnosno da između dvaju prodanih redova trebaju ostati dva prazna) te se između gledatelja također treba ostaviti dva prazna sjedala.

Naravno za članove obitelji karte se prodaju bez tog propisanog razmaka. U ovoj predstavi zbog posebnih tehničkih efekata određena mjesta u parteru, rezervirana su za majstore rasvjete te se i oko tog područja ne prodaju dva reda karata.

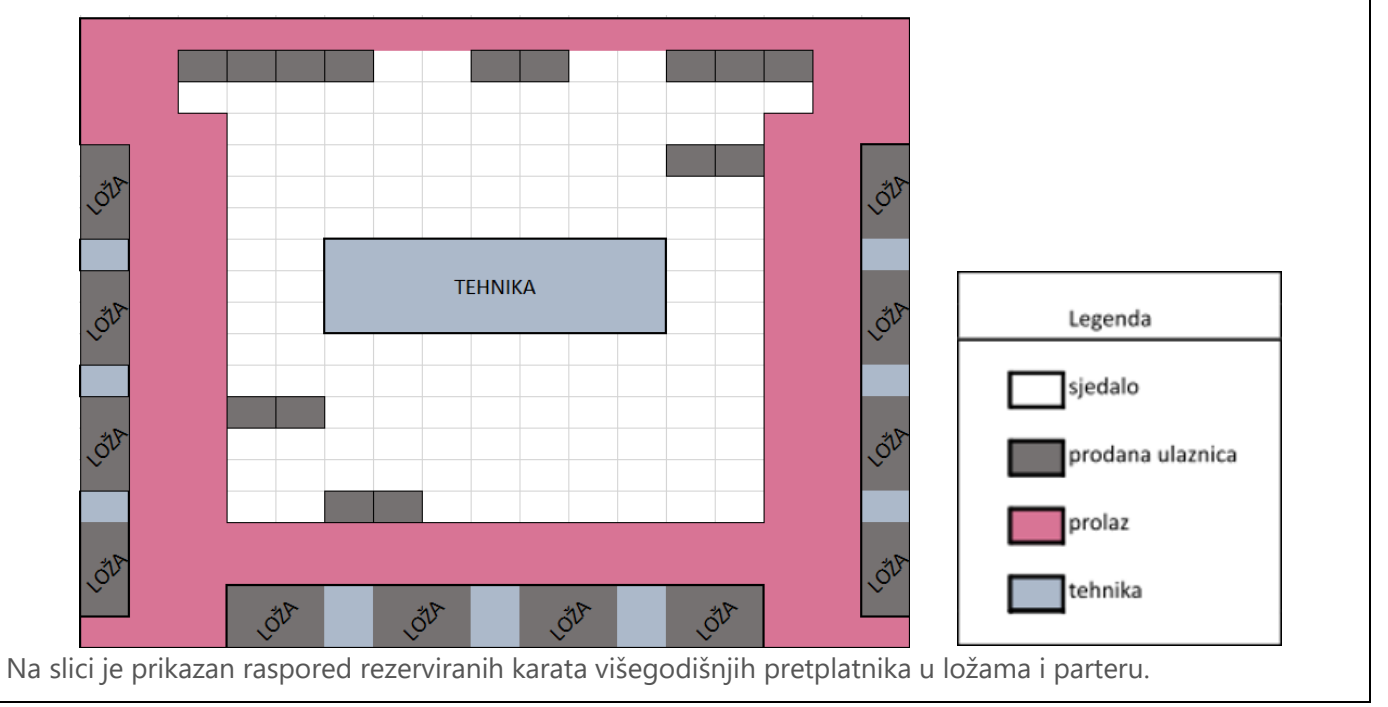

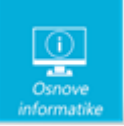

Dvanaestoročlana obitelj Perković odlučila se na posjet kazalištu. Zbog novonastale situacije i novih pravila prodaje karata kojima se treba ostaviti razmak između sjedala obitelj Perković mora sjediti razdvojeno. Koliko se najviše članova obitelji Perković može smjestiti u istom redu da sjede jedno pored drugog? *Napomena: kao odgovor upisati samo broj!* Odgovor: Rješenje: Odgovor: 7 Objašnjenje: Postoji mogućnost kupnje sedam zajedničkih karata u četvrtom redu (slika 1) <u>a sa Basa</u>

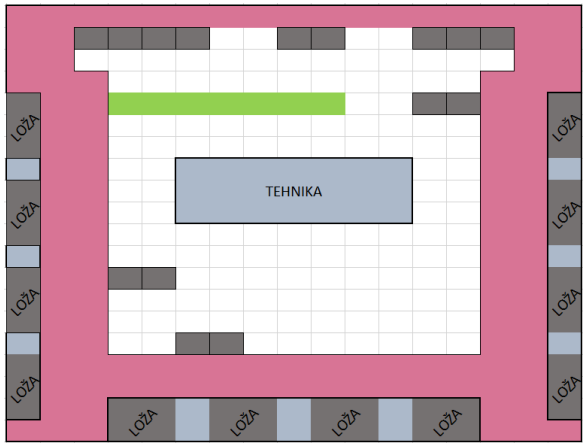

i isto toliko u 12 redu (slika 2),

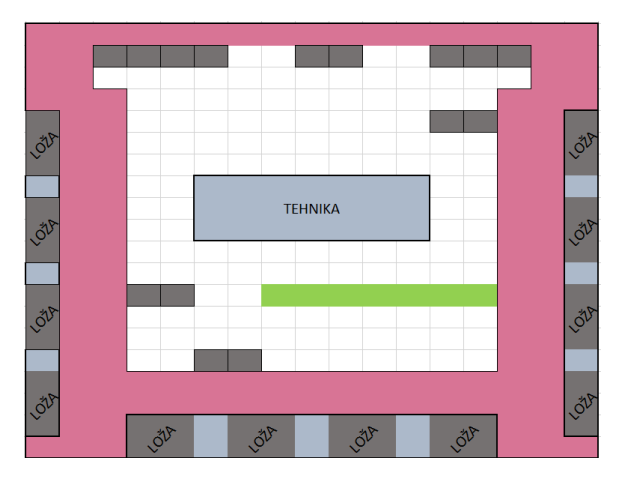

dok se u zadnjem redu može se pronaći samo niz od 6 slobodnih mjesta.